## **[Tracciato fattura elettronica:](https://www.cgweb.it/manuale/tracciato-fattura-elettronica-iban/) [indicazione IBAN](https://www.cgweb.it/manuale/tracciato-fattura-elettronica-iban/)**

## **Tracciato fattura elettronica: indicazione IBAN**

E' stato pubblicato l'aggiornamento della Fattura elettronica per l'indicazione dell'IBAN (senza bisogno di indicarlo in ogni singola fattura). E' possibile memorizzare l'IBAN predefinito nella sezione Fatturazione -> Fattura Elettronica Gestione SdI -> Parametri, selezionandolo dall'archivio banche.

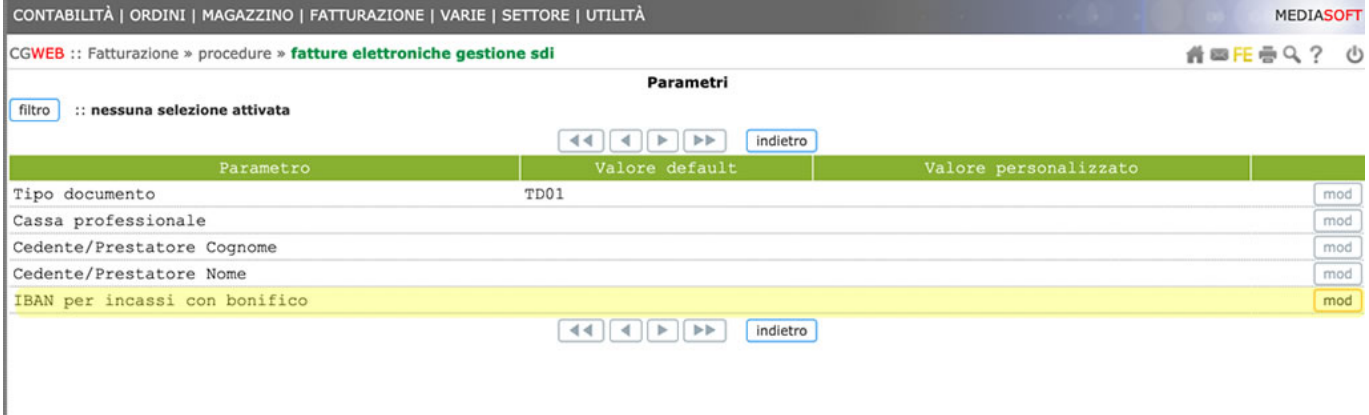

La procedura segue questo ordine di priorità:

- L'IBAN viene preso dalla fattura ( quindi nella testata del documento )
- Se il pagamento è MP05 ( Bonifico ) e nel documento non è stato specificato, l'iban viene preso dal cliente ( quello della banca di appoggio specificata nella linguetta banca ).
- Se il pagamento è MP05 ( Bonifico ) e non è stato specificato né nella fattura né n cliente viene preso dai parametri.

Quindi, nella maggior parte dei casi, occorrerà:

- nella chiamata Banche indicare l'IBAN in corrispondenza del conto della propria banca
- nella chiamata Gestione fatture elettroniche, Parametri indicare come IBAN di default quello della propria banca

In questo modo tutte le fatture elettroniche che hanno pagamento MP05 avranno indicato l'IBAN, senza bisogno di altri interventi.

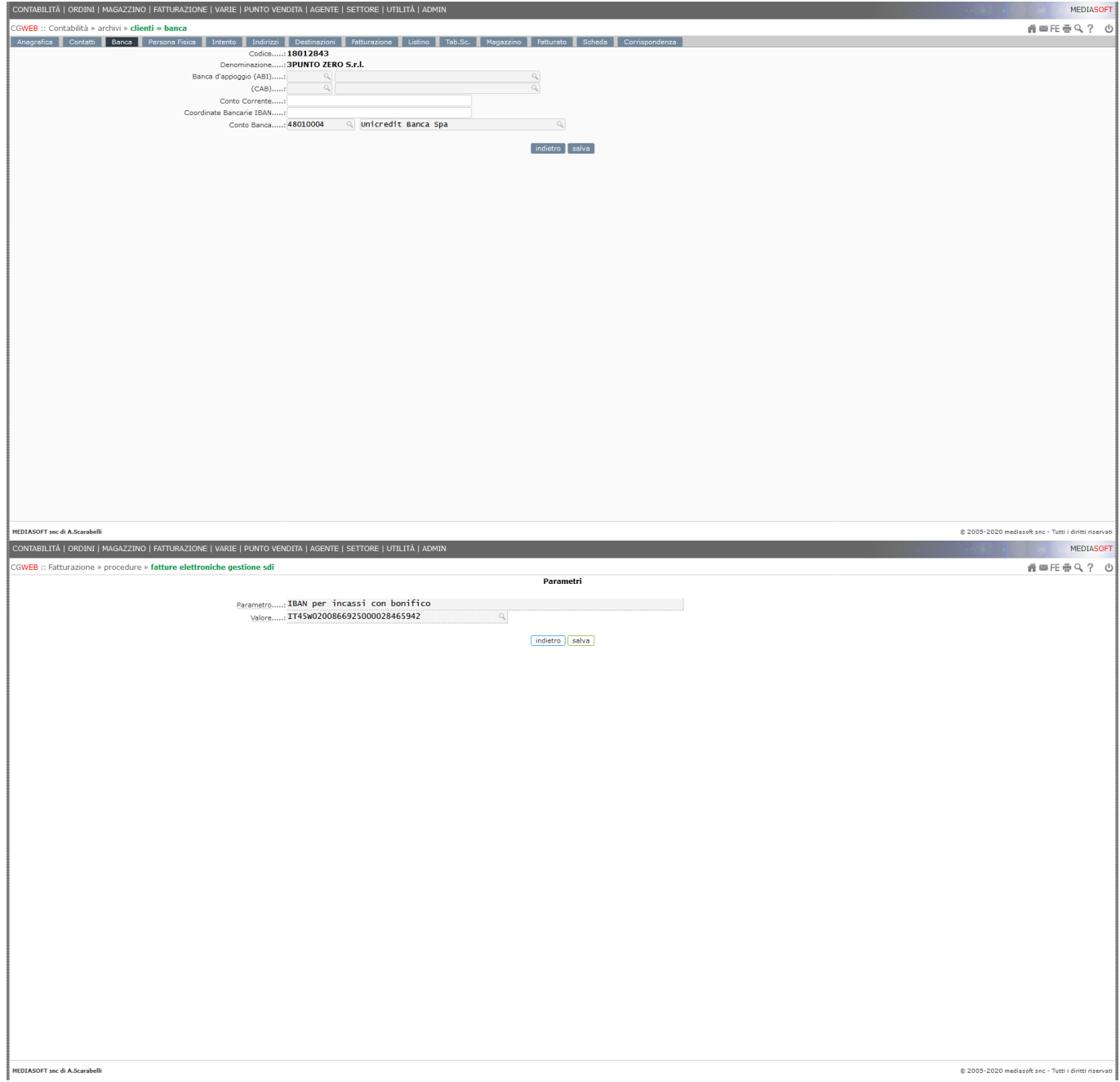